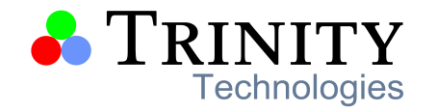

# **MICROSOFT OFFICE**

# **WORD**

#### **STARTING MS-WORD**

- Open an existing document
- Understanding the different views
- Print layout view.
- Full screen reading view.
- Web layout view.
- Outline view.
- Zoom.
- Closing word
- Saving your document

#### **BASIC WORD**

- Scroll using the mouse
- How to use the keyboard
- Type text
- Create a new document
- Changing the default multiple line spacing

#### **BASIC TEXT EDITING**

- Remove characters error!
- DEFINED.
- Delete selected text
- Replace selected text

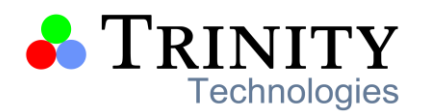

- Move text cut and paste
- Copy text copy and paste
- Move text with the mouse
- Copy text with the mouse
- Undo/repeat commands

## **CHECKING SPELLING AND GRAMMAR**

- Check spelling automatically
- Use the ignore button
- End the spell check
- Check grammar as you type
- Start the grammar checker

# **USING CHARACTER FORMATTING**

- Format characters
- Change an existing font
- Modify the font size
- Change the font format
- Underline text
- Use quick styles
- Copy character formats
- Change character case

## **FORMATTING**

- Formatting paragraphs
- Aligning paragraphs
- Modifying paragraph spacing
- Modifying line spacing

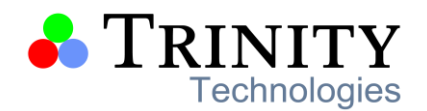

- Copy paragraph formats
- Applying a paragraph style

# **DOCUMENT FORMATTING**

- Format documents
- Insert a manual page break
- Remove a manual page break
- Change the document margins
- Change the page orientation
- Change orientation for whole document
- Change orientation for a part of the document
- Change the paper size
- Change the vertical alignment

# **WORKING WITH GRAPHICS**

- Inserting a clipart
- Inserting a picture
- Formatting graphics
- Sizing a graphic
- Wrapping a graphic
- Re-color your graphics
- Correcting images
- Adjust brightness and contrast
- Remove background

# **SETTING TABS**

- Setting tab stops
- Setting a left-aligned tab

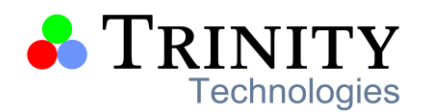

- Setting a center tab
- Setting a right-aligned tab
- Setting a first line indent
- Clearing all tabs
- Removing a tab stop
- Using the tabs dialog box

## **INDENTING PARAGRAPHS**

- Create a left indent
- Indent the first line
- Create a hanging indent
- Create a right indent
- Use indent and spacing tab

# **USING NUMBERS AND BULLETS**

- Creating numbered lists
- Adding numbers to text
- Deleting a numbered item
- Removing numbers from text
- Creating a bulleted list
- Adding bullets to text
- Removing bullets from text

## **HEADERS AND FOOTERS**

- Create a header
- Create footer
- Create different first page
- USING SECTION BREAKS

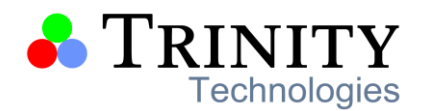

- Work with section breaks
- Insert a (section) next page break
- Remove a section break

#### **PRINTING FROM BACKSTAGE VIEW**

- Previewing a document
- Printing a document to printer

#### **USING HELP**

- New word 2010 help
- Use help table of contents
- Use search function

# **EXCEL**

## **GETTING STARTED**

- Opening microsoft excel
- what is excel used for?
- Overview of excel
- naming parts of the excel window
- defining excel vocabulary
- $\bullet$  file new
- file open
- file close
- file save/save as

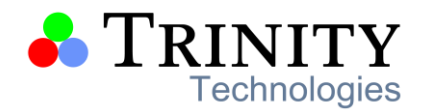

#### **PAGE SETUP**

- Margins
- header/footer
- print titles (printing and viewing)
- scaling

## **PRINTING**

- Print preview
- printing a selected parts
- Print current page and pages
- Set print area
- Remove print area

# **MOVING AROUND IN EXCEL**

- Naming cells
- find command
- Replace command
- Go to command
- page view

# **ENTERING DATA AND SELECTING CELLS**

- Resizing columns and rows to fit data
- Using macro

# **FORMATTING CELLS**

- Auto format
- number
- alignment
- font

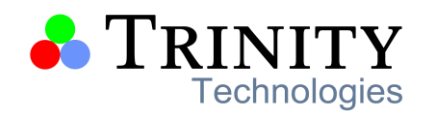

- boarder
- pattern
- formatting columns or rows at a time

## **CUT, COPY, PASTE, INSERT**

- Menu bar
- toolbar
- right clicking

# **INSERTING, DELETING, AND MOVING**

- Rows
- columns
- sheets
- Tab color
- Copy sheet

## **CHARTING**

- Charting wizard
- selecting objects in a chart
- customizing a chart
- resizing a chart
- printing a chart on a whole page
- Adding items in to chart
- Coloring chart
- Give names to axis

## **CALCULATIONS**

- copying a calculation using the fill handle
- formula bar

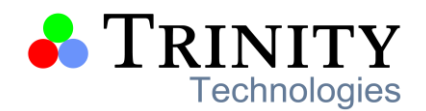

- Mathematical
- Date functions
- Text functions
- editing formula
- using preset functions
- order of operations
- combining words from different cells into one cell
- Merging and spitting cells

## **DATA**

- Using pivot table
- List
- Table
- Filter
- Sort
- Formula auditing
- Scenario
- Goal seek

## **INSERTING OBJECTS**

- Clipart
- Picture

word art

- Auto shapes
- Diagram
- USE WINDOW
- Arranging different window
- Freeze pane

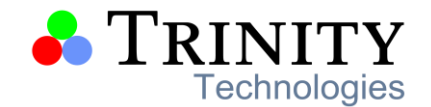

# **POWERPOINT**

#### **STARTING MS POWERPOINT**

- Starting PowerPoint
- Opening an existing presentation
- Understanding the presentation window

#### **PRESENTATION BASICS**

- Creating a new presentation
- Inserting and deleting a slide and selecting a layout
- Opening a presentation
- Navigating a presentation
- Using undo, redo and repeat
- Saving a presentation
- Previewing and printing a presentation
- Closing a presentation

## **UNDERSTANDING THE PRESENTATION VIEWS**

- Normal view:
- Slide sorter view:
- Notes pages view:
- Slide show view:

#### **CREATE YOUR FIRST PRESENTATION**

Entering and selecting text

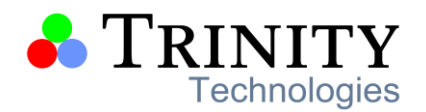

- Entering text
- To move a placeholder on the slide
- To resize the placeholder
- Selecting text

## **FORMATTING TEXT**

- To change the font
- To change the font size:
- To change the font effect:

## **VIEWING A PRESENTATION**

- Changing views
- Using the zoom controls
- Using the outline pane

# **WORKING WITH BULLETED LIST**

- Inserting text
- Emphasizing sub-topics using indents
- Changing bullets

# **SMARTART GRAPHICS**

- What are SmartArt graphics?
- Create organization chart
- Add manager and subordinates boxes
- To delete a shape.

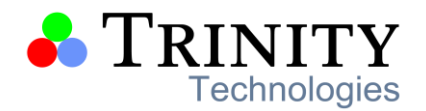

- Layout and design shape:
- Format shape

#### **WORKING WITH CHARTS**

- Using charts in slides
- Creating a chart
- Handling data
- Edit data
- Deleting data
- Hide-unhide data
- Changing chart type
- Changing chart layout & styles
- Changing chart layout
- Changing chart style
- Changing chart elements manually

#### **CLIPARTS**

- Inserting a clipart
- Modifying clipart's
- Cropping clipart's
- Re-sizing clipart's
- 3 copying clipart's

#### **WORKING WITH TABLES**

• Creating a table

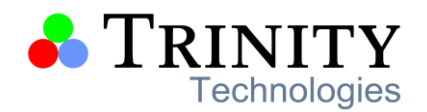

- Working with a table
- Adjusting column width and row height
- Inserting and deleting rows and columns
- Merging and splitting cells
- Working with borders and shading
- Applying a table style

## **WORDART**

- Inserting word art
- Add text effects

# **ANIMATIONS AND EFFECTS**

- Animation effects
- Prebuilt animations
- Custom animations

## **SLIDE TRANSITION EFFECTS**

- Modifies transition
- Advance slide

#### **SAVING A PRESENTATION PRINTING A PRESENTATION**